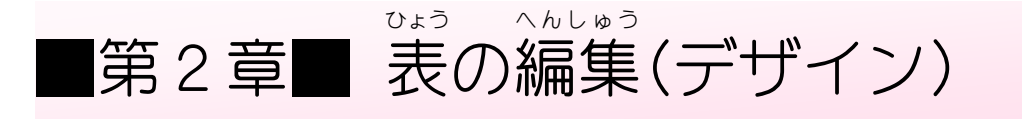

STEP 1. せん の太さ を変 える ふとさ か

<sub>だいしょう ほぞん ままでょう かいゅう しゃら<br>第1章 で保存した 「基礎2 表 の練 習」を開いておきましょう。</sub>

<del>・ ひょうぜんたい せんたく</del><br>1. 表 全体を選択しましょう

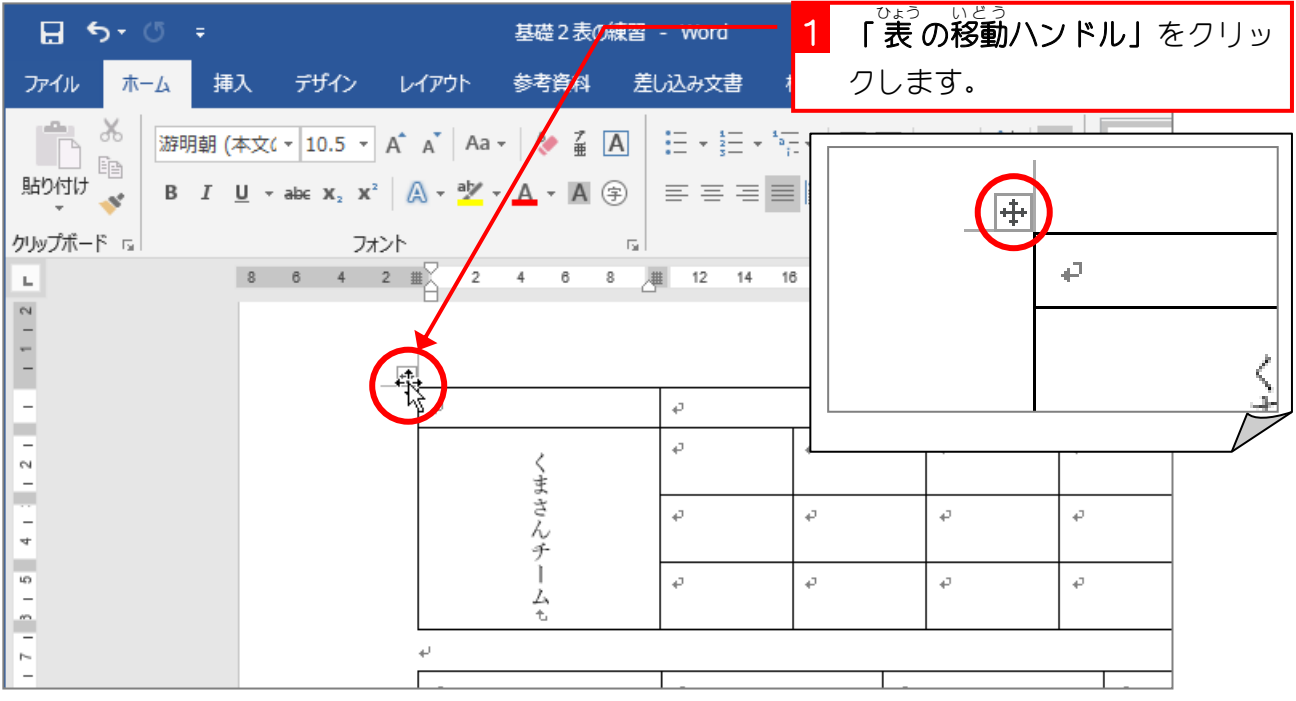

2. 線 せん を太 ふと くしましょう

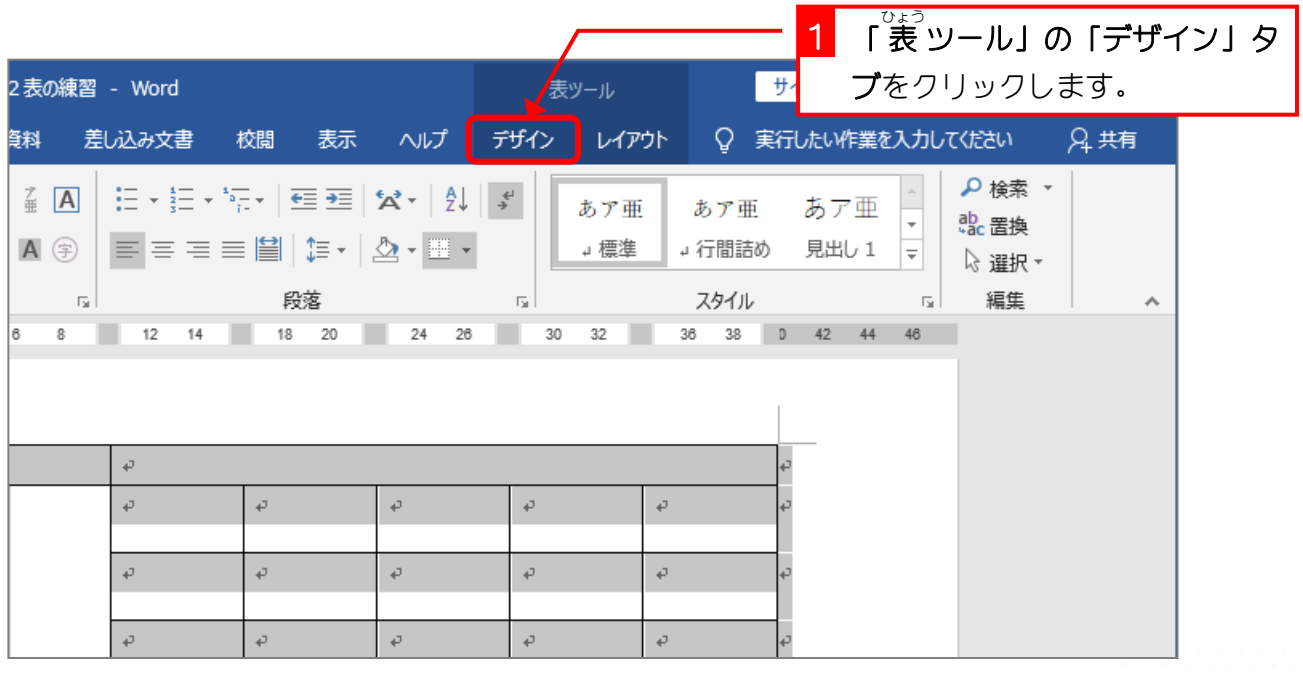

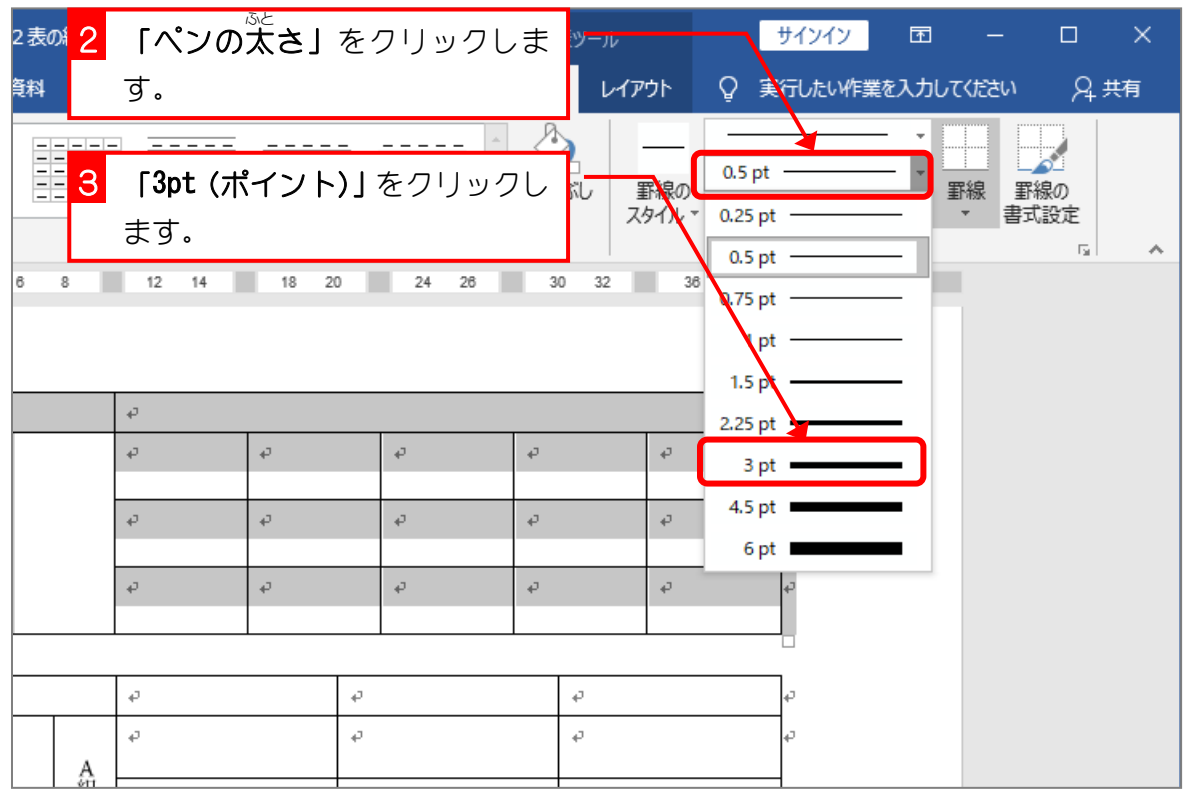

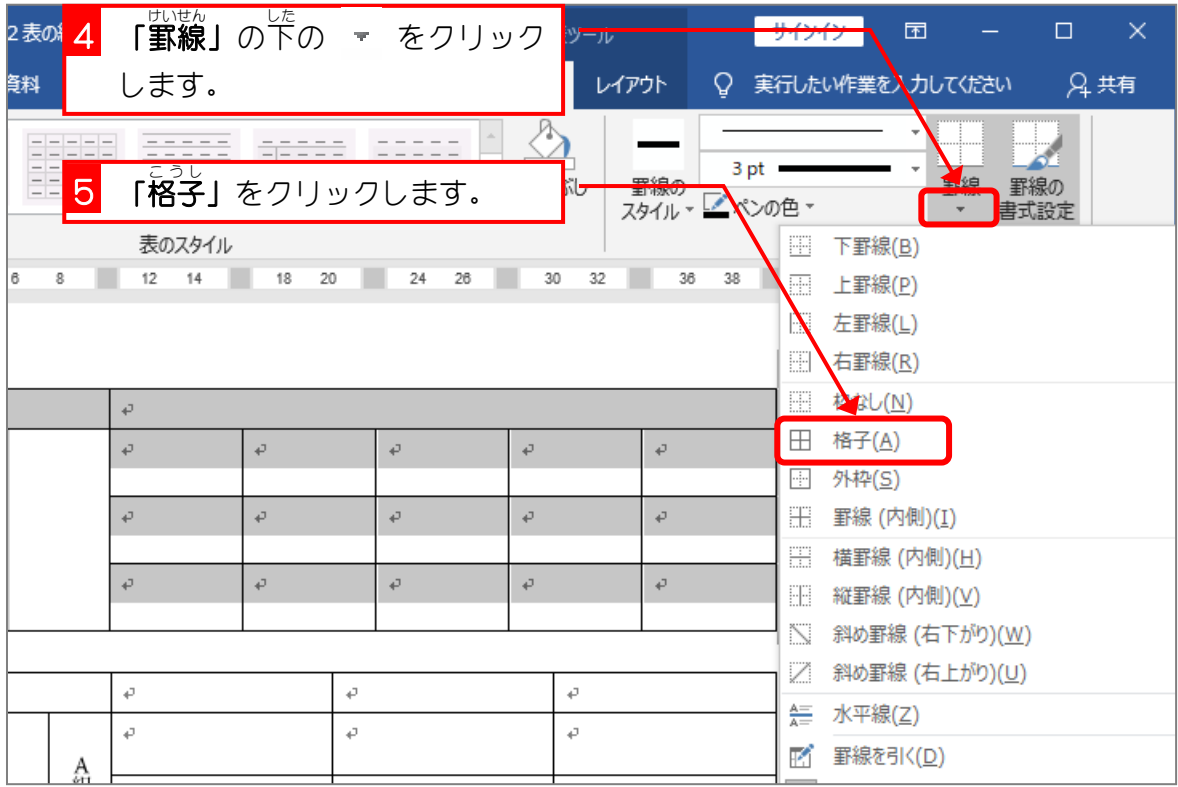

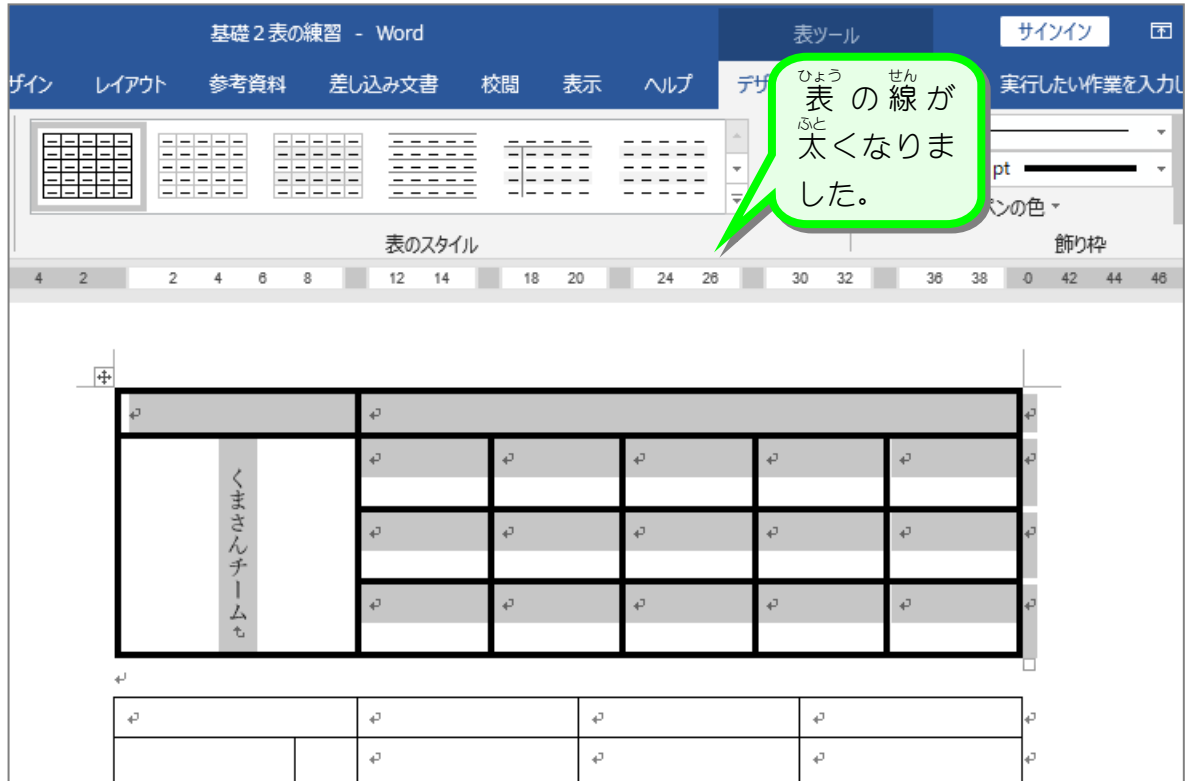

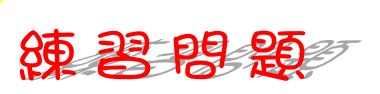

図 ず のように 2 つ目 め の 表 ひょう の線 せん の太 ふと さを「6pt(ポイント)」にしましょう。

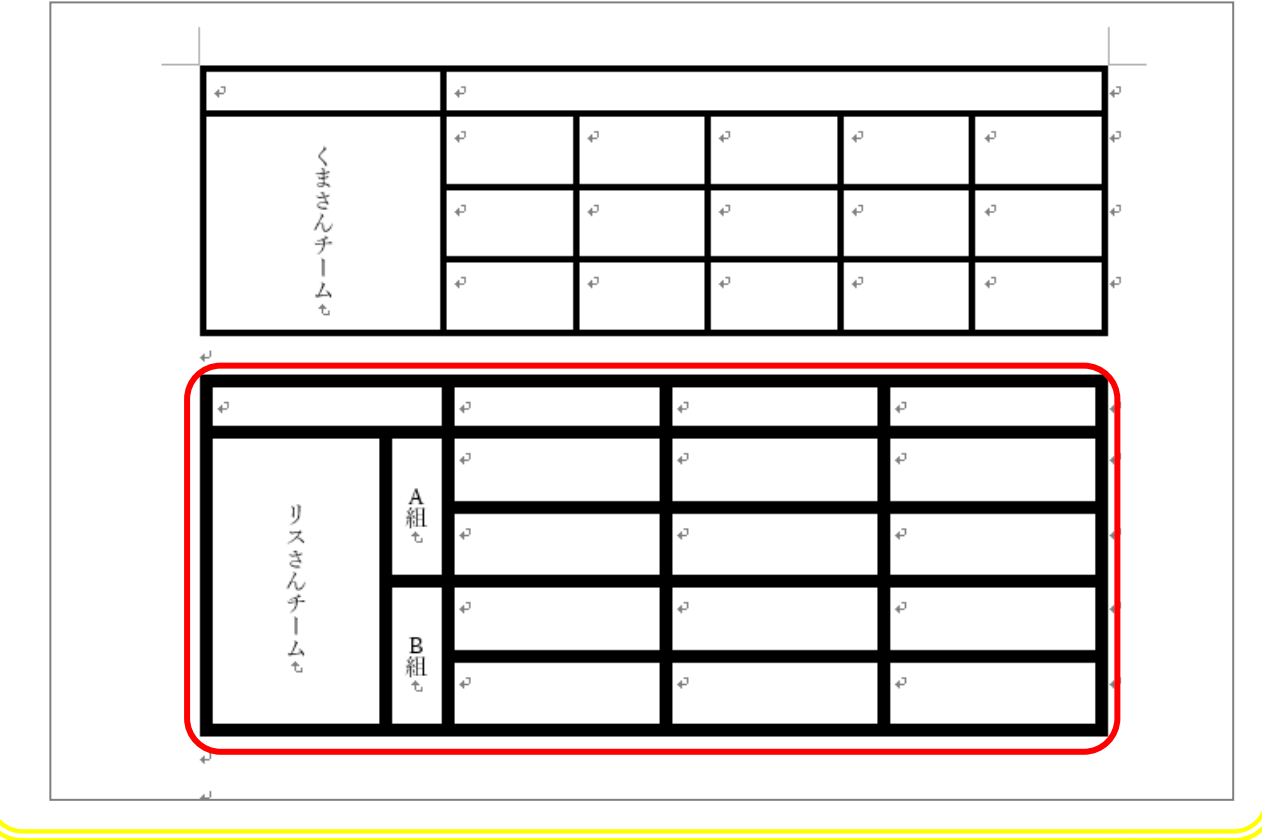

 $STEP 2.$ そとわく の線( せ ん の色 い ろ を変う か える

<del>・ ひょうぜんたい せんたく</del><br>1. 表 全体を選択しましょう

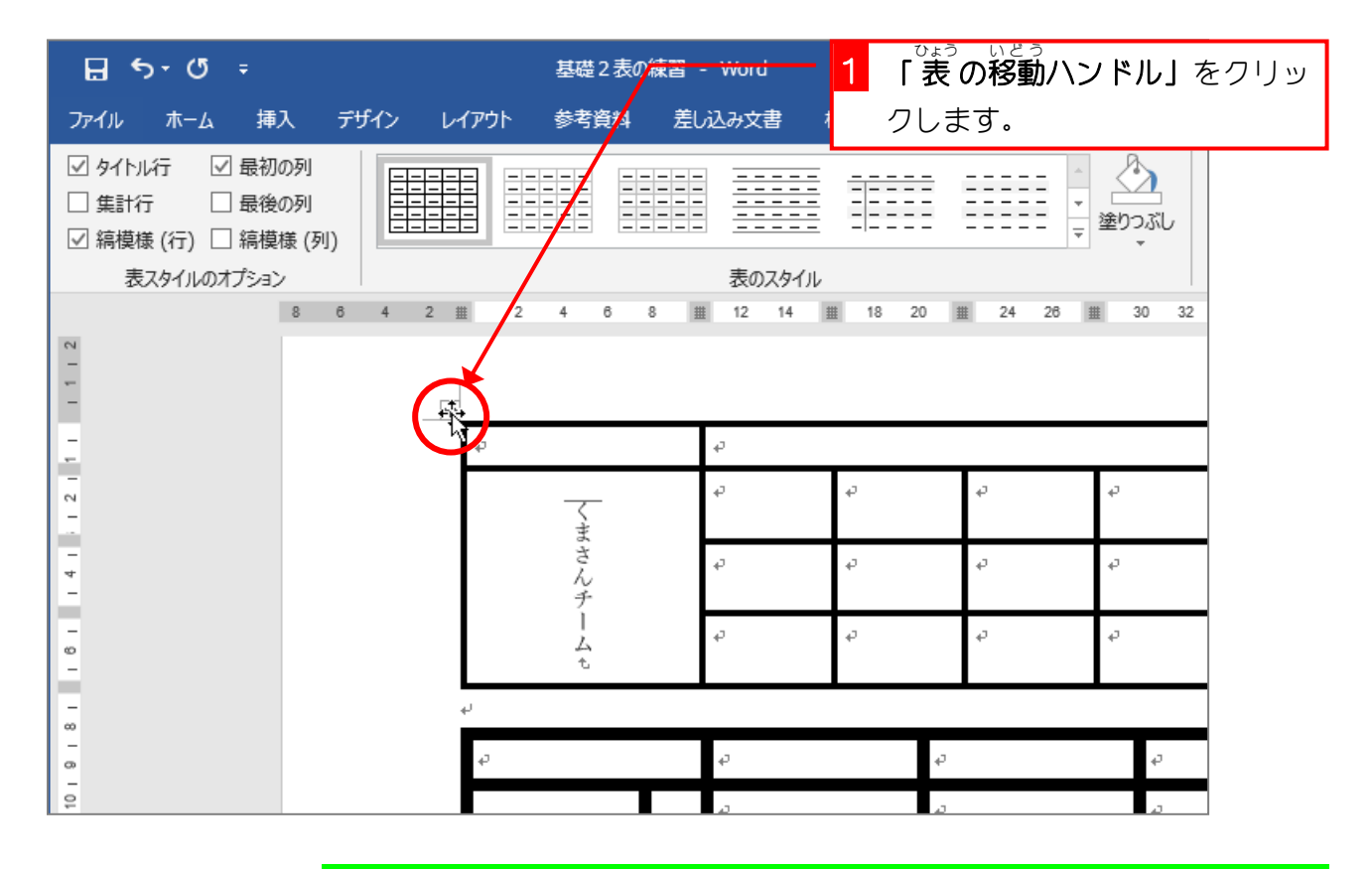

2. ペンの色 いろ を赤 あか に変 か えましょう

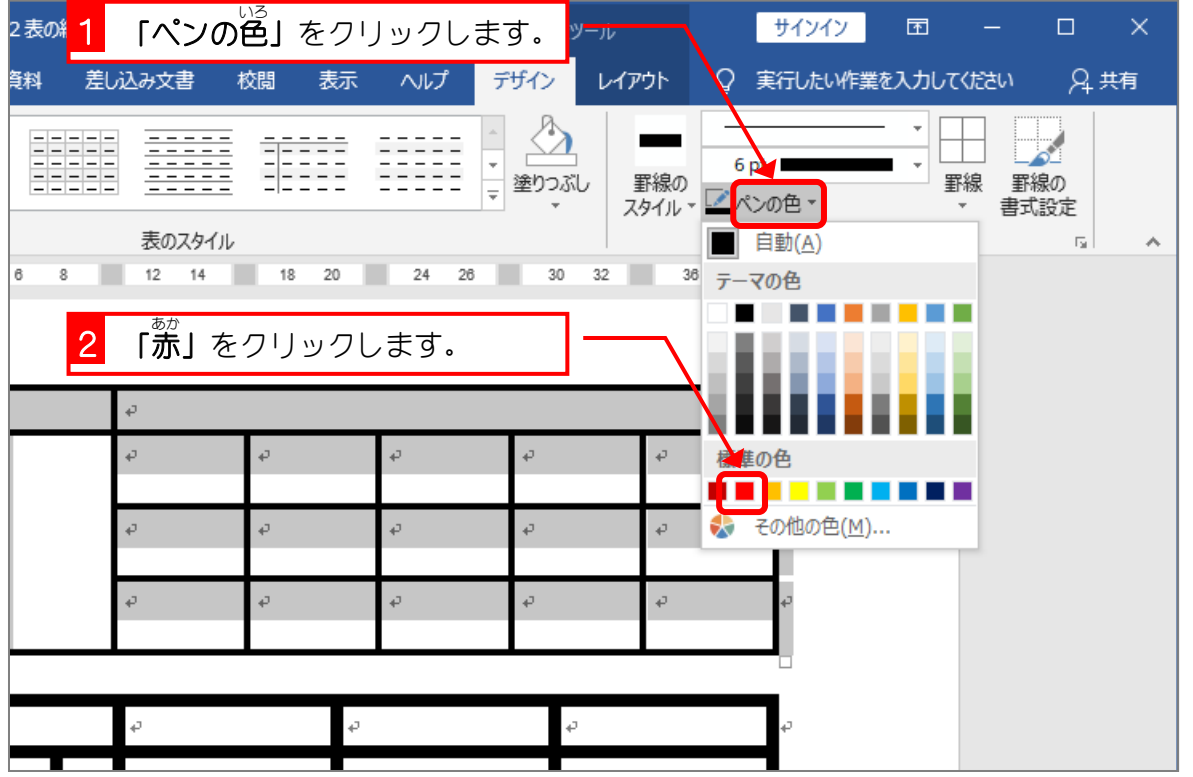

Word2019 基礎2

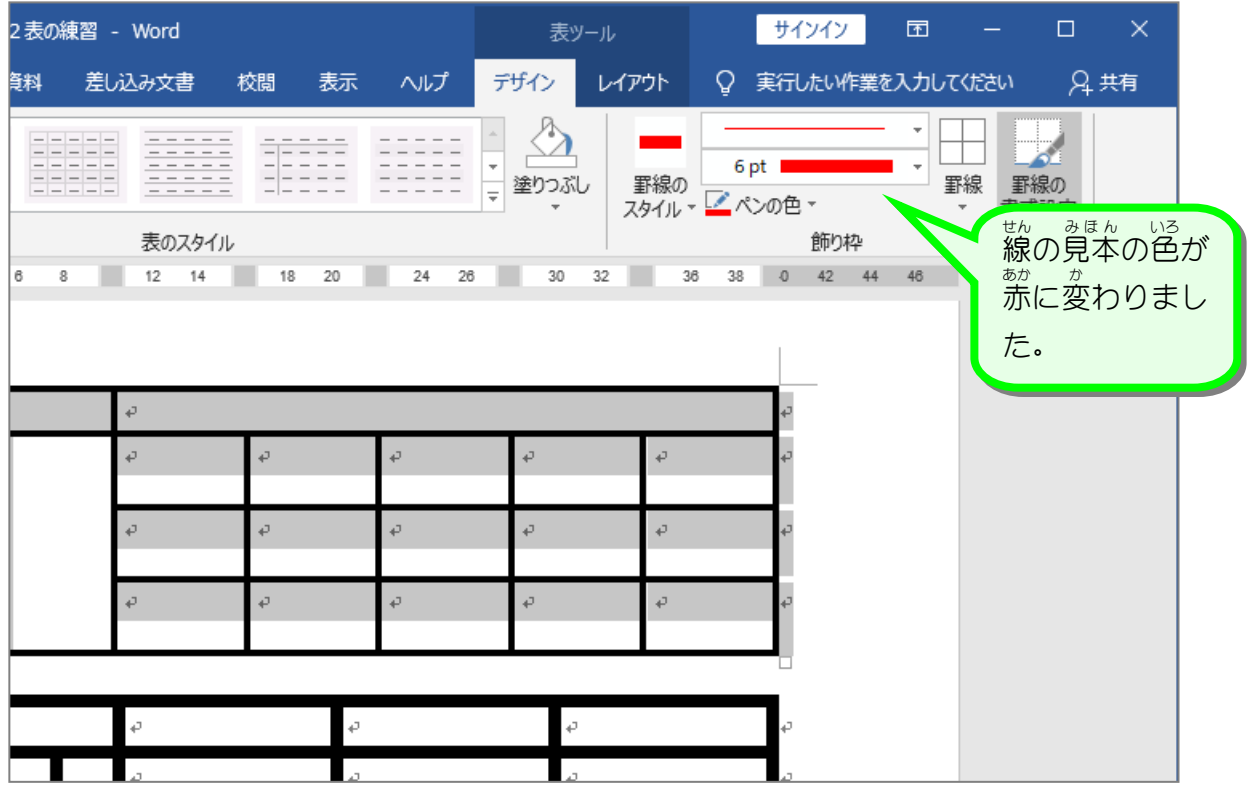

## ー、<sub>せんたく、はんい、そとわく、せん、ひ<br>3. 選択した範囲の外枠に線を引きましょう</sub>

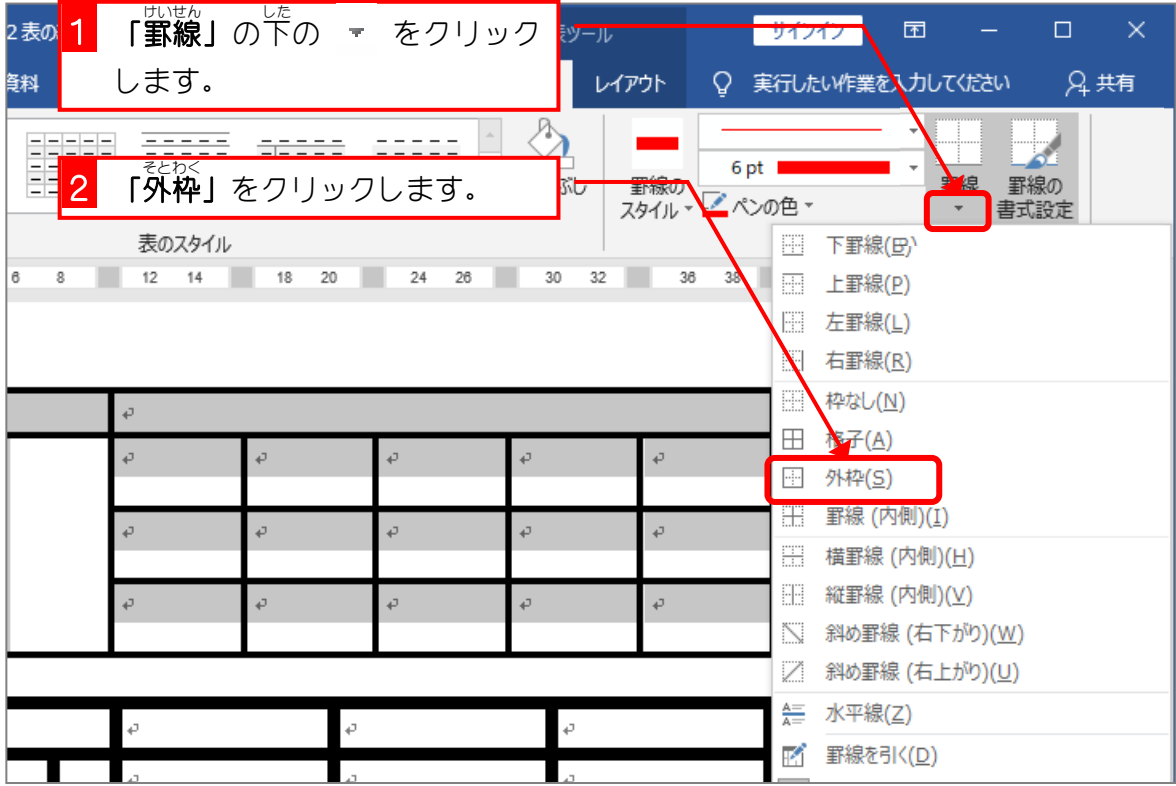

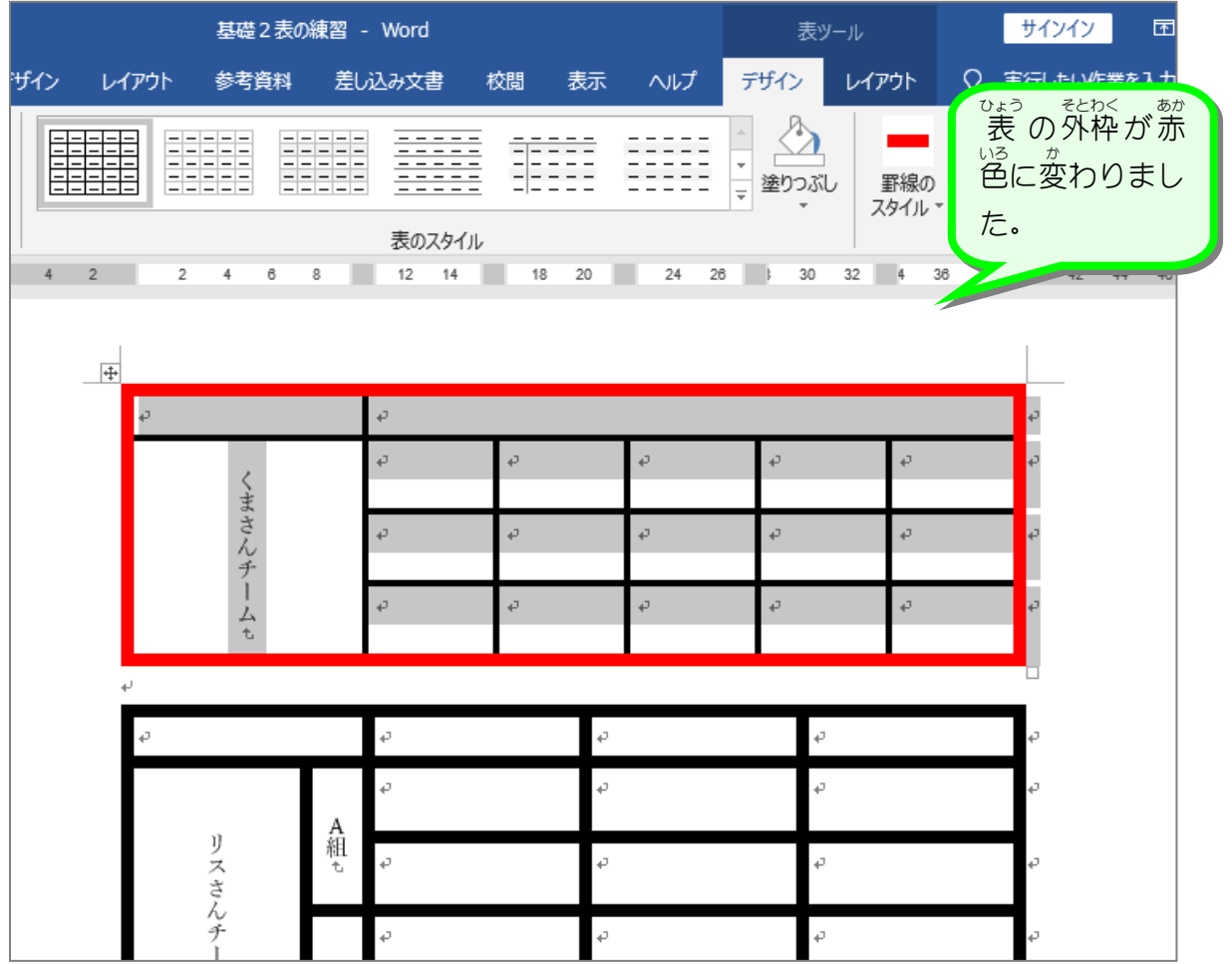

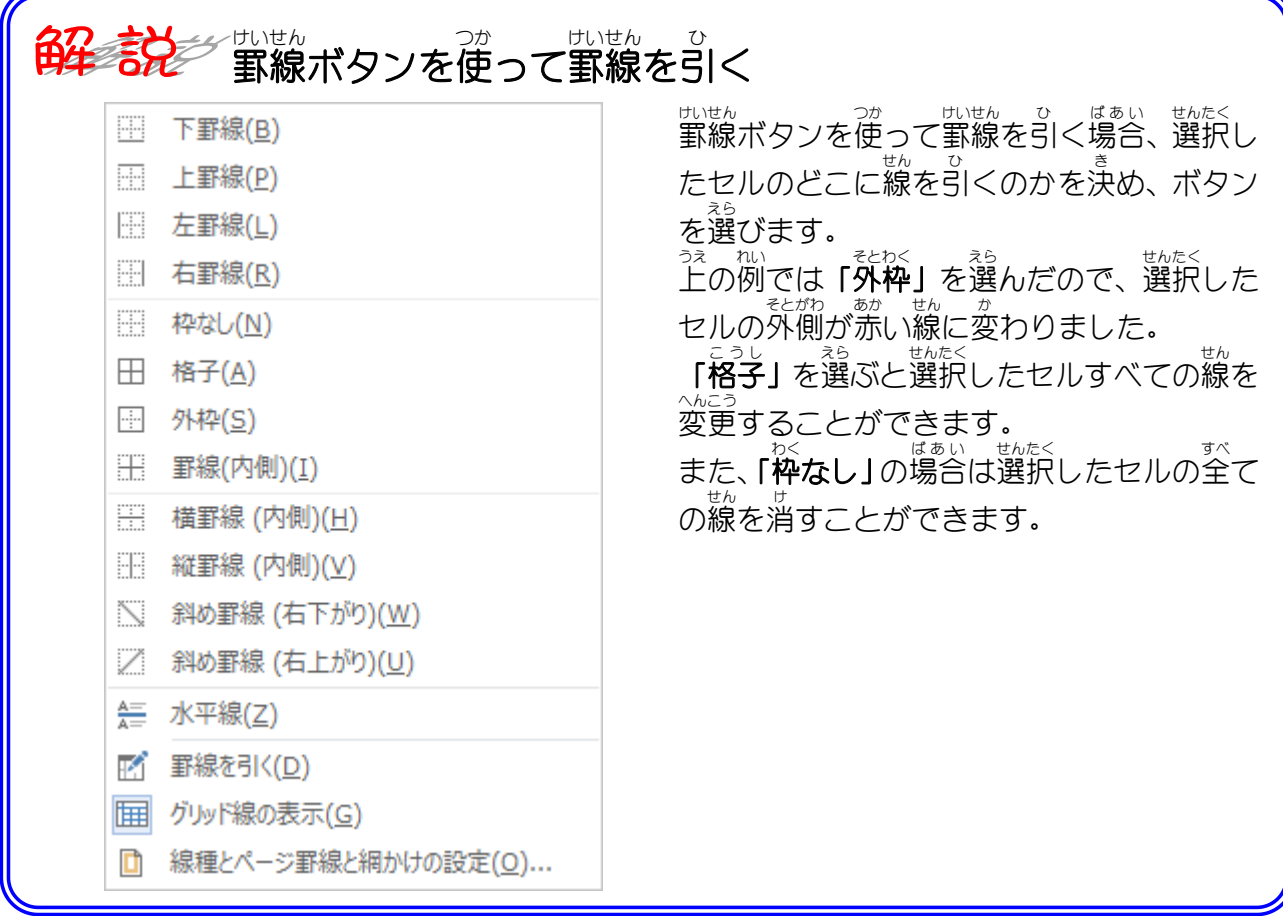

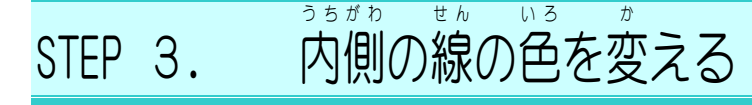

<del>・ ひょうぜんたい せんたく</del><br>1. 表 全体を選択しましょう

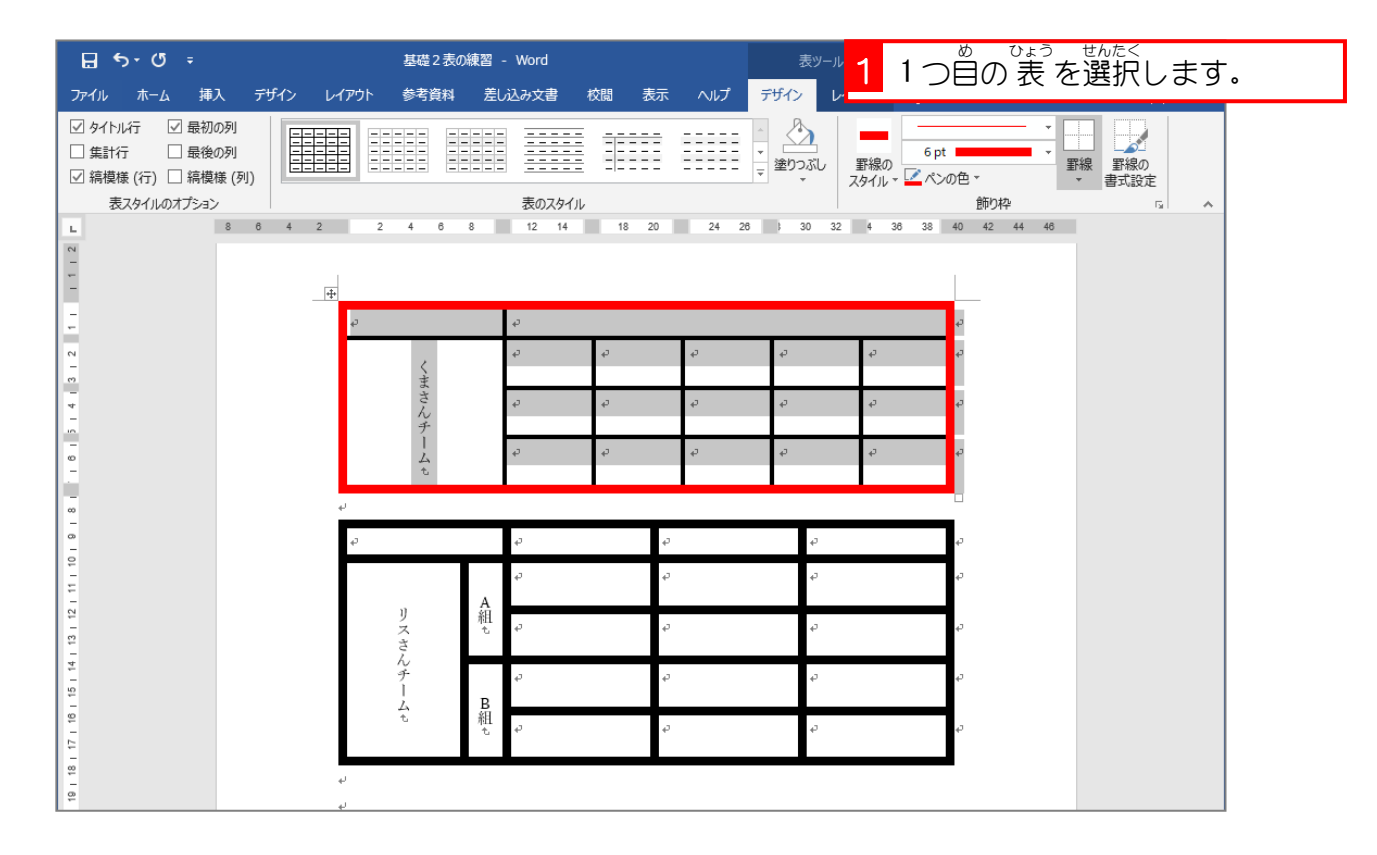

2. ペンの色を 緑 にしましょう

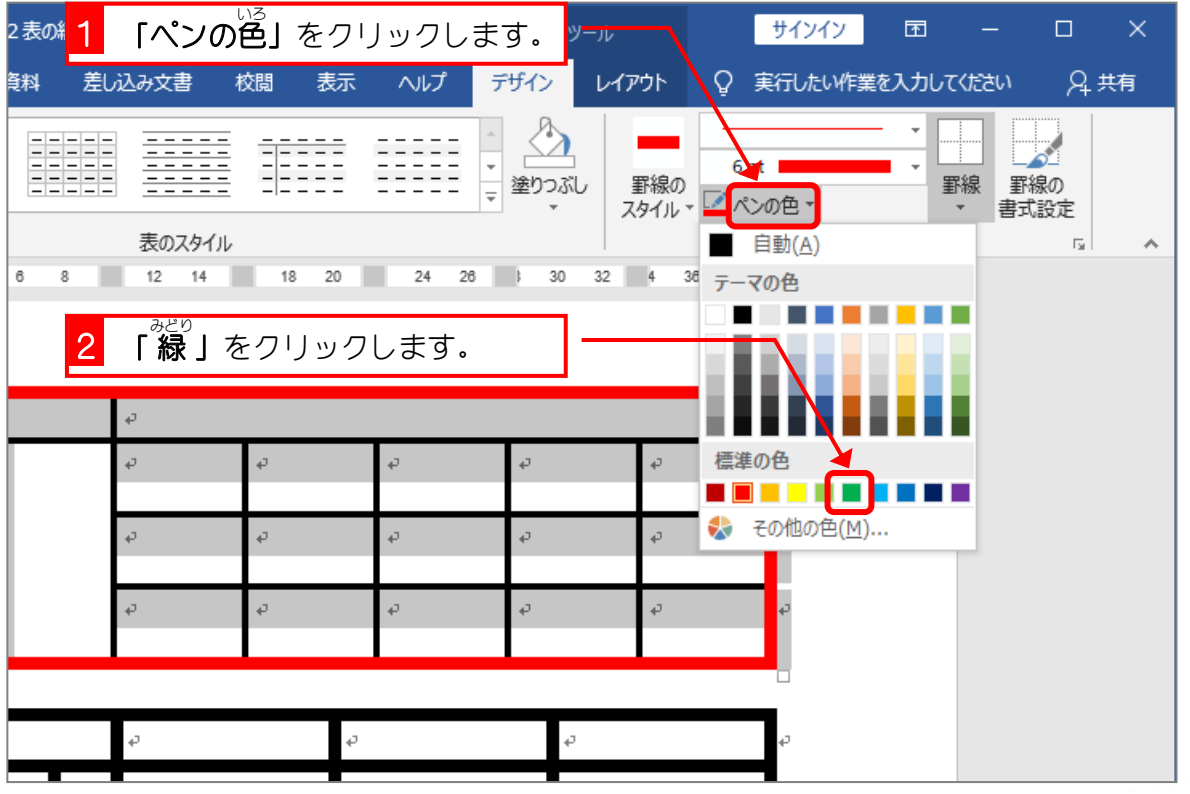

## ー <sub>せんたく はんい うちがわ よこせん ひ<br>3. 選択した範囲の内側に横線を引きましょう</sub>

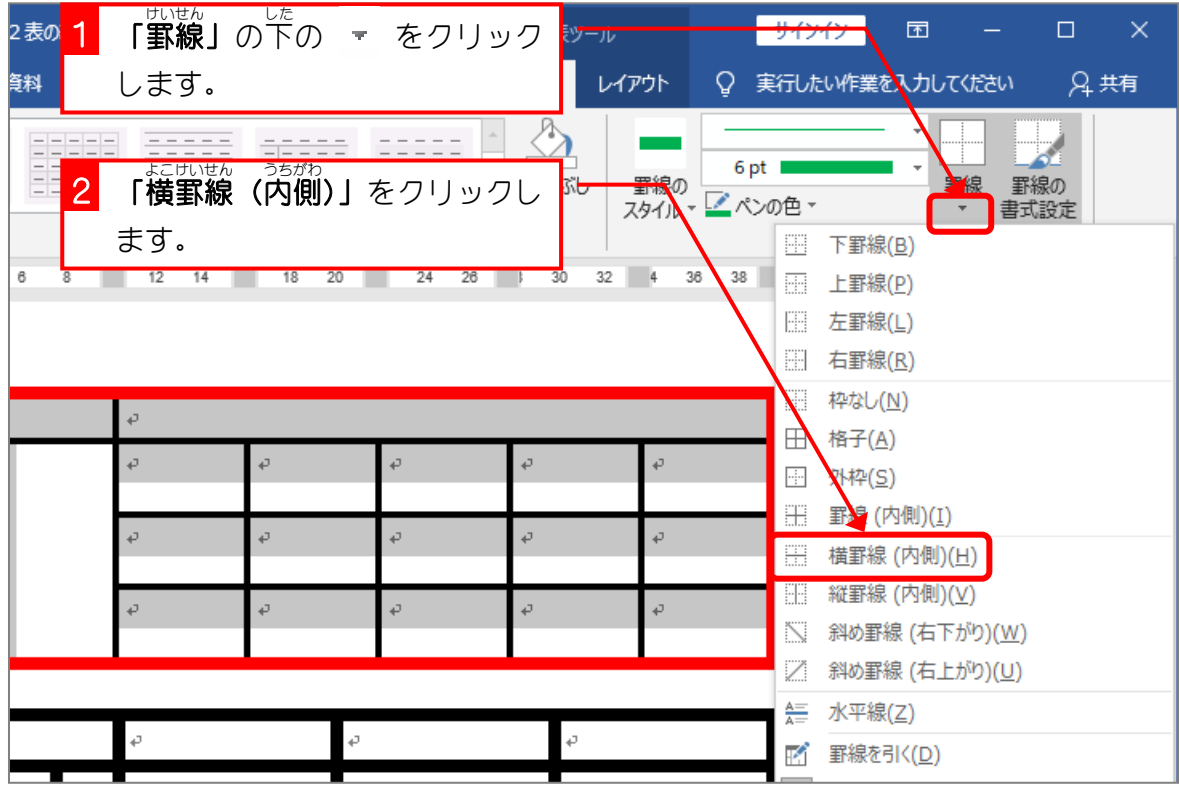

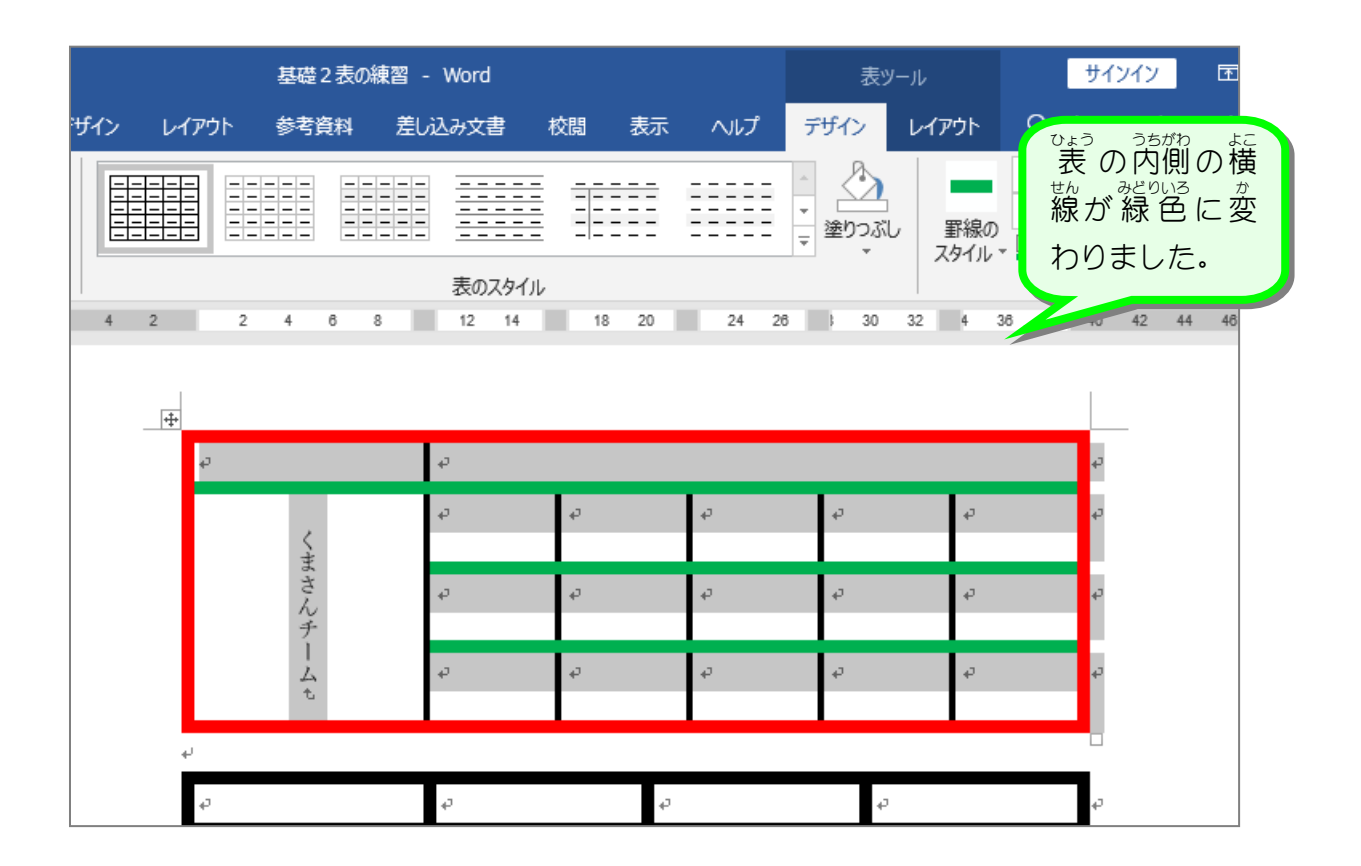

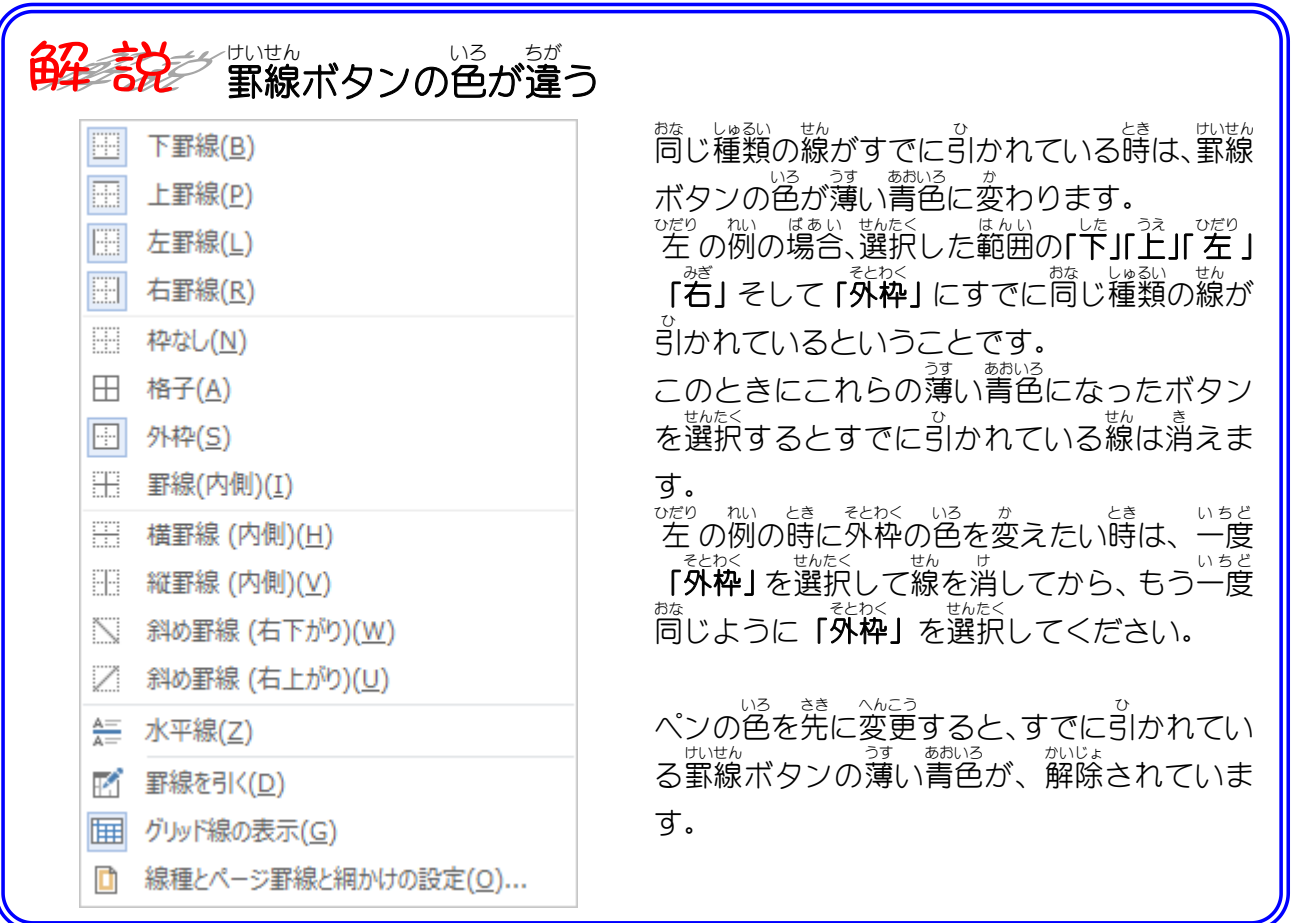

## —— <sub>せん いろ</sub> <sub>ゕ</sub><br>4. 線の色を変えましょう

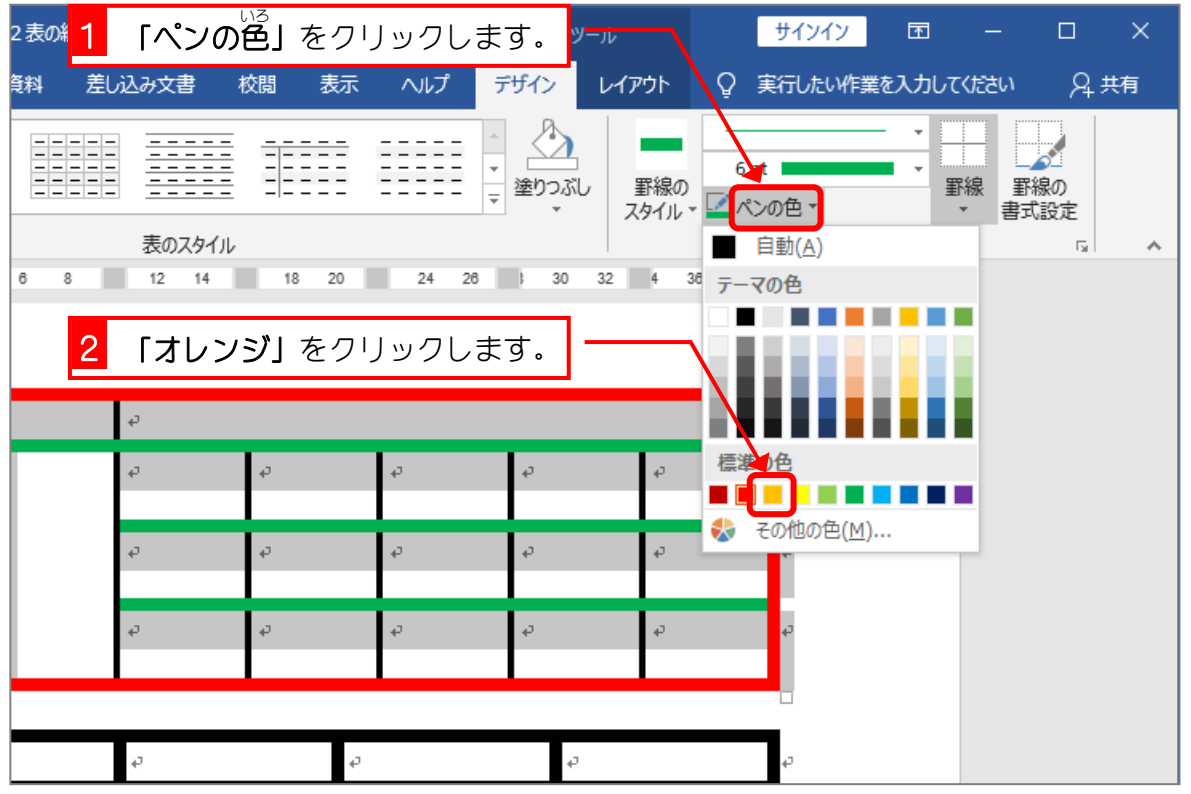

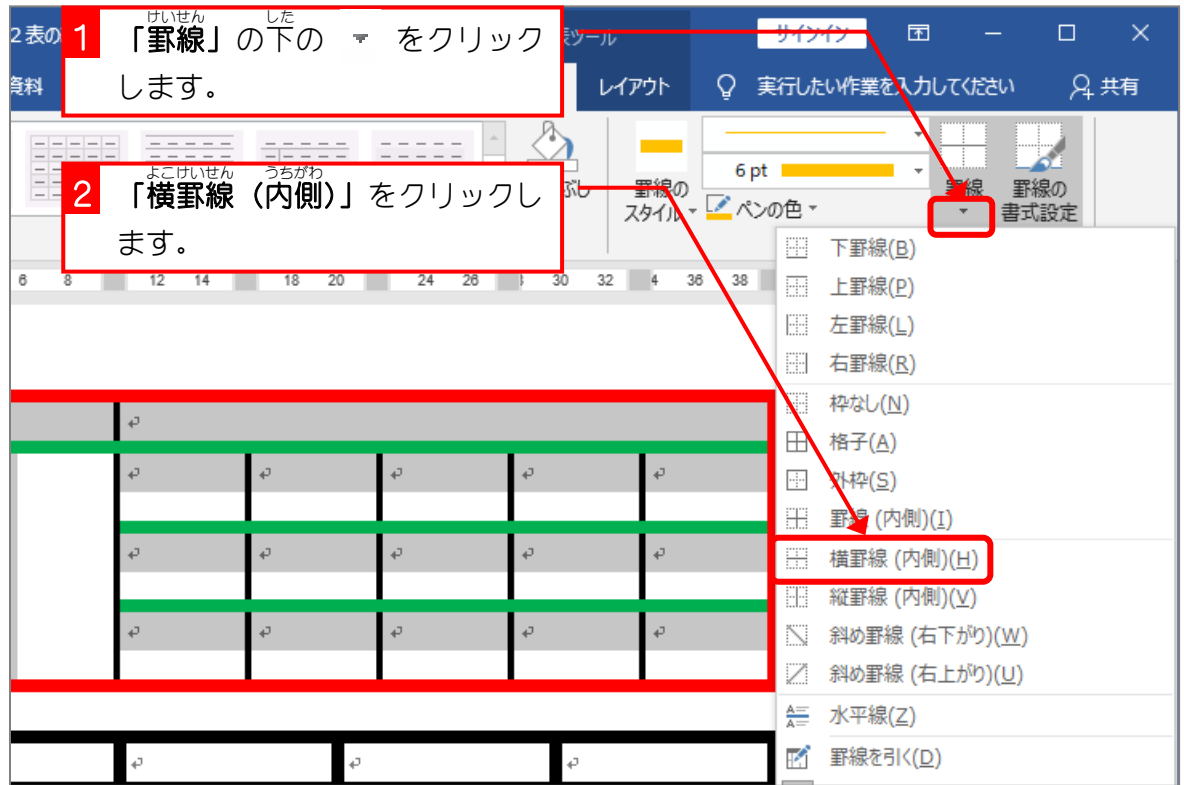

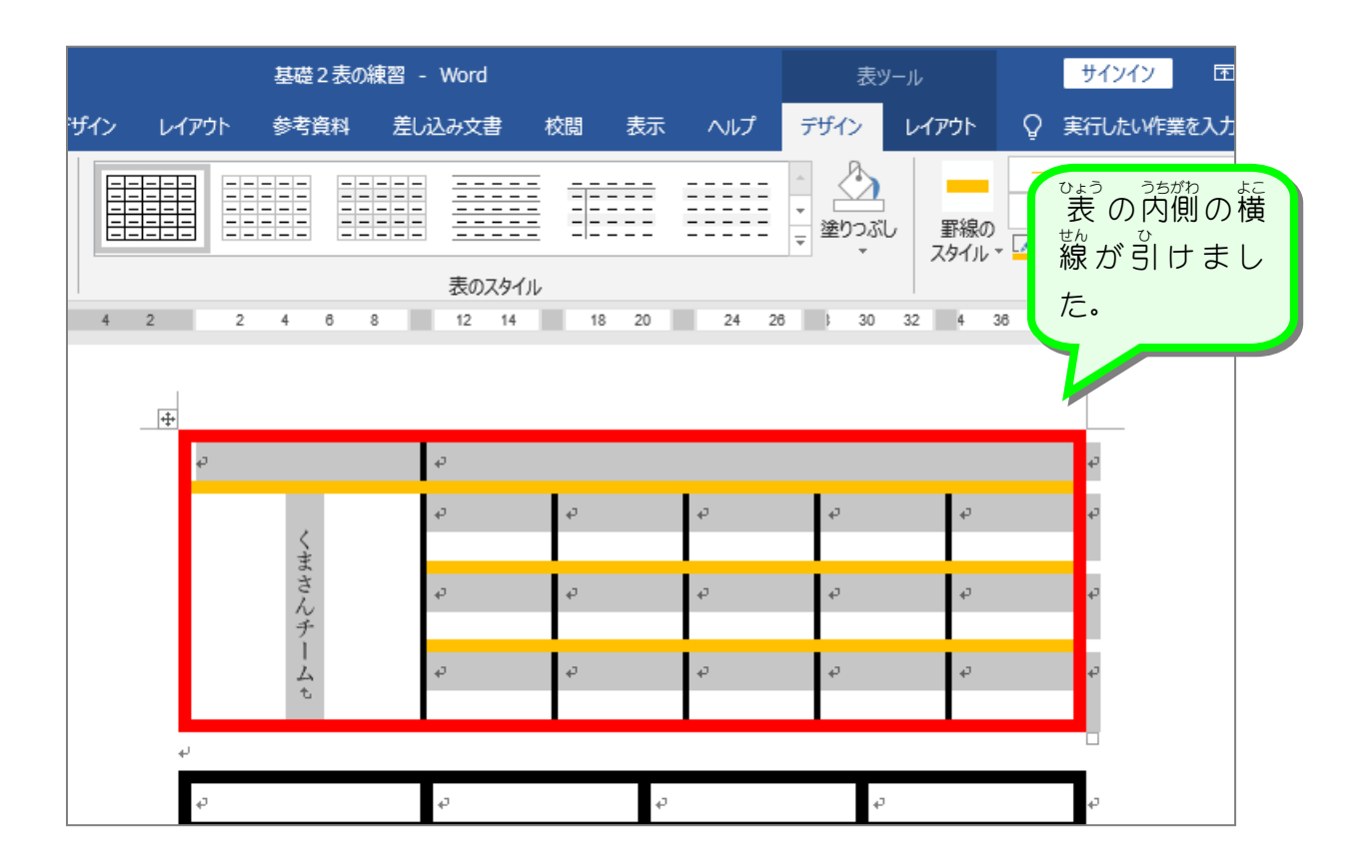